# Provider Web Portal: Adjusting and Resubmitting Claims

Program-specific instructions are in the supplemental information for each program at <a href="bit.ly/ohp-rules">bit.ly/ohp-rules</a>.

March 2019

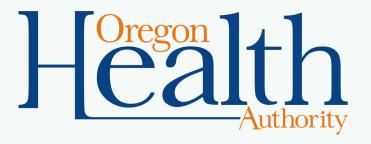

#### Start a claim search

- Anyone with the Claim Adjust role can adjust a claim.
- You cannot adjust claims more than a year old using the Provider Web Portal.
- After logging into <a href="https://www.or-Medicaid.gov">https://www.or-Medicaid.gov</a>, click
   Claims>Search.

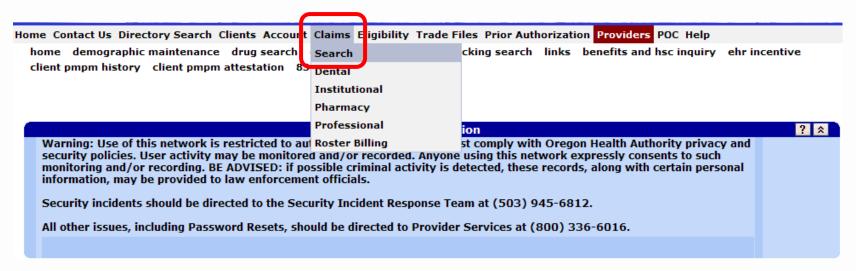

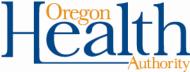

#### **Enter search criteria**

- Enter at least one of the following criteria\*, then click search:
  - Internal Control Number (ICN)
  - Client ID (recipient's Medicaid ID)
  - Tracking Control Number (TCN)
  - FDOS (From Date of Service) and TDOS (To Date of Service)
  - Date Paid

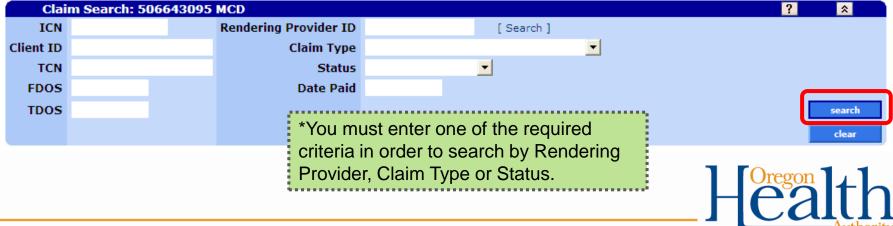

#### Review search results

To view a claim, click the row of the claim you want to view.

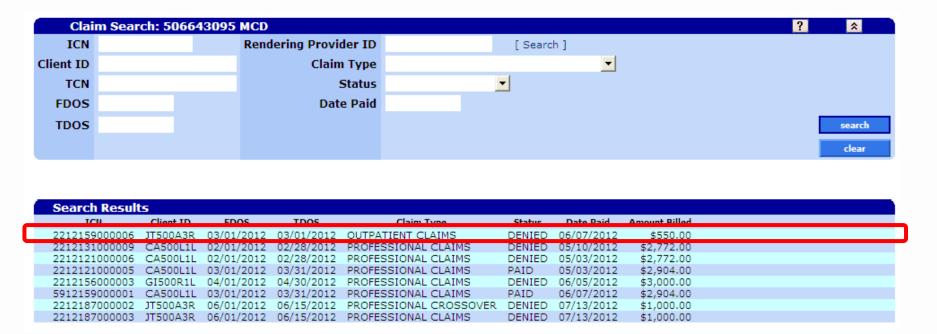

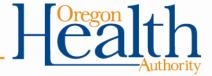

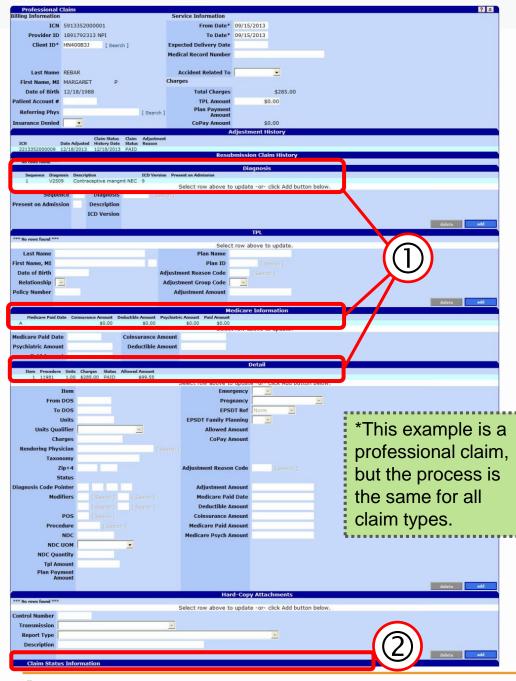

## View and update claim

Fields contain information as submitted on the original claim\*.

- 1. Edit claim if needed: Update fields (click the row to update)
- 2. Update Claim Status Information (bottom of claim):
  - To adjust paid claims:
     click adjust.
  - To adjust denied claims: click submit.
  - To withdraw a paid claim:
     Click void. DHS/OHA will recover any payments issued for the claim.
  - To copy a paid claim:
     Click copy.

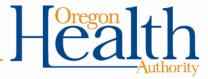

#### Claim status information: Paid claim

- Cancel clears changes made to the claim.
- Adjust submits the changes you made to the claim.
- Void withdraws the claim; DHS/OHA will recover any payments made.
- Copy claim copies the claim; its claim status will change from paid to not submitted yet.

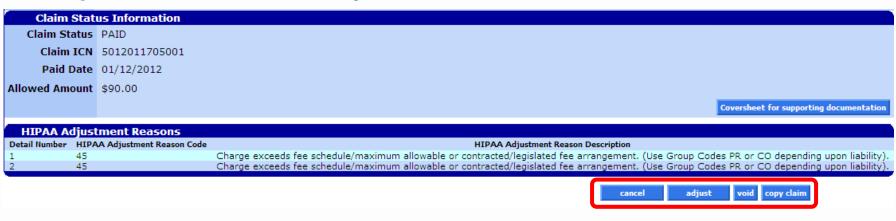

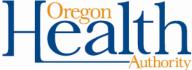

#### Claim status information: Denied claim

- Re-submit submits a new claim that includes the changes you made.
  - The claim status may change from denied to suspended.
     This means OHA staff must review the new claim to decide whether to pay or deny. This may take up to two weeks.
     During this time, you cannot take any actions on the claim.
- Cancel clears the changes you made.

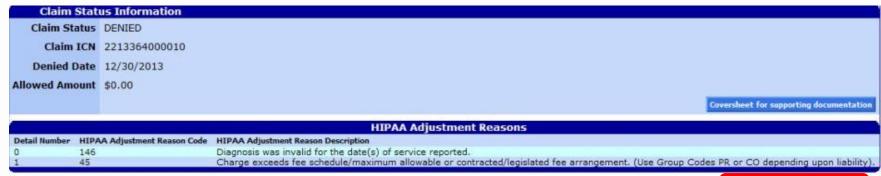

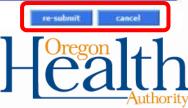

### What happens next?

- If there are no data entry errors, the Provider Web Portal will accept your claim and assign it a new Internal Control Number.
- If there are errors, a message box at the top of the claim will list the reasons the changes were not accepted. When this happens, correct the fields and try again.
  - Message description is the specific reason.
  - Field lists where the error occurs. Row lists where to find the field. "1" means the first (or top) section of the claim.

| Message Description        | Panel              | Field         | Row |
|----------------------------|--------------------|---------------|-----|
| From Date is required.     | Professional Claim | From Date     | 1   |
| To Date is required.       | Professional Claim | To Date       | 1   |
| To DOS is required.        | Professional Claim | To Date       | 1   |
| From DOS is required.      | Professional Claim | From Date     | 1   |
| ProcedureCode is required. | Professional Claim | ProcedureCode | 1   |

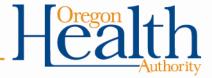

### Need help?

#### **Ask Provider Services:**

- 800-336-6016 (Option 5)
- <u>dmap.providerservices@dhsoha.state.or.us</u>

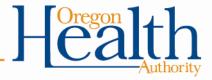